# **Web Development**

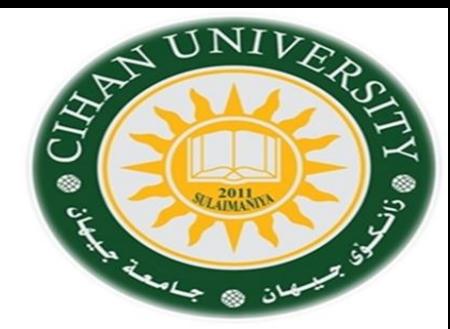

**Cascade Styling Sheet (CSS-3)**

By Fahad Layth Malallah:

Cihan University, 4<sup>th</sup> grade, Computer Science, Semester-1, 2015-2016.

#### **Reference Books:**

- *1. [www.w3school.com](http://www.w3school.com/)*
- *2. HTML dog by Partick Griffiths.*
- *3. Professional CSS Cascad Style Sheet for Web Design, by Christopher Schmitt.*
- *4. Javascript, Sixth Edition, by Danny Goodman.*
- *5. PHP6, Apache,MySql Web Development, by Timothy Boronczyk.*

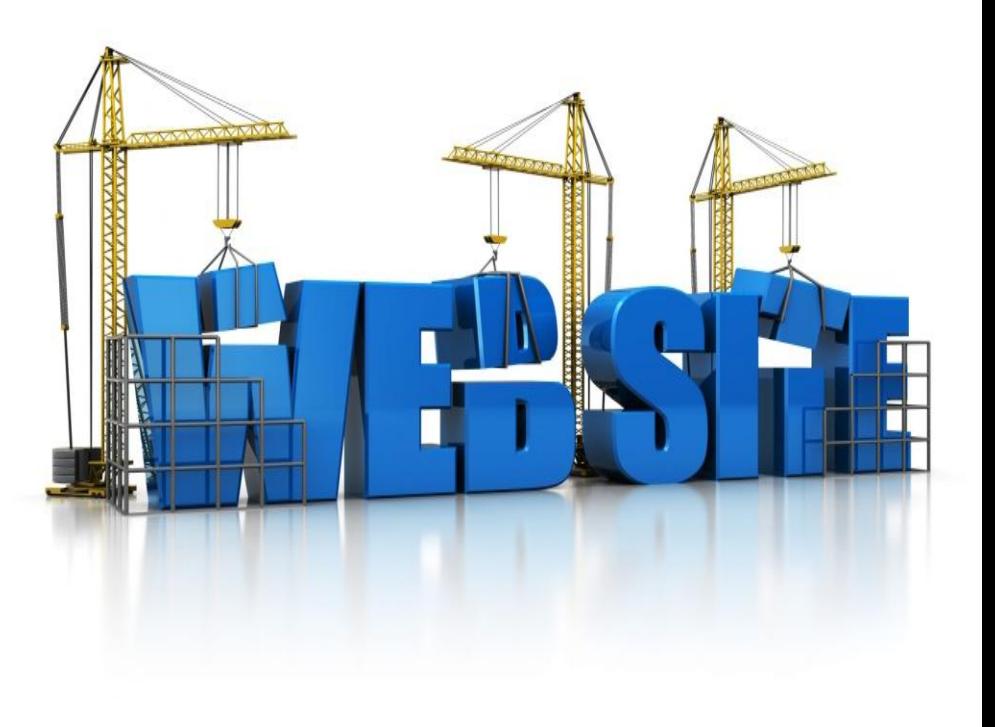

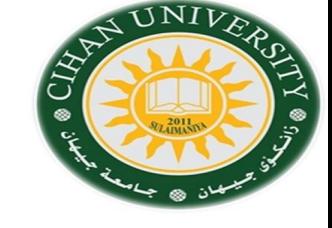

**Transformation: it is used to transform HTML element such as translate, rotate, scale, skewx, skewy.**

In this lecture you will learn about the following 2D transformation methods:

- $\checkmark$ translate()
- $\checkmark$  rotate()
- $\checkmark$  scale()
- $\checkmark$ skewX()
- $\checkmark$ skewY()

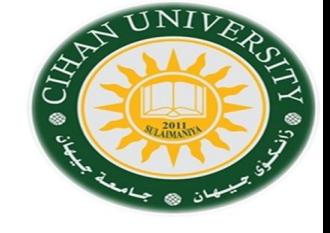

**Transformation: it is used to transform HTML element such as translate, rotate, scale, skewx, skewy.**

In this lecture you will learn about the following 2D transformation methods:

1- translate(): moves an element from its current position to a specified position by x & y trajectories.

 **transform: translate(x,y);**

Example: Div {transform: translate(4px,6px)}

2- rotate(): rotates an element clockwise or anti-clockwise by specifying a degree of the rotation.

#### **transform: rotate(+-xdeg);**

Example: div {transform: rotate(-30deg)}

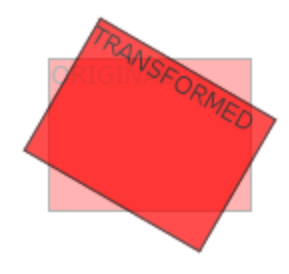

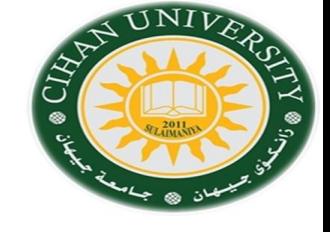

**Transformation: it is used to transform HTML element such as translate, rotate, scale, skewx, skewy.**

In this lecture you will learn about the following 2D transformation methods:

3- scale(): increases or decreases the size of the element  **transform: scale(x-size, y-size);**

Example: Div {transform: scale(2,0.5)} : means increase x-axis two times, decrease y-axis to the half.

4- skewx() & skewy() : skews an element along x-axis or y-axis clockwise or anti-clockwise by specifying a degree of the rotation.  **transform: skewx(+-xpx); transform: skewy(+-xpx); transform: skew(+-xpx, +-ypx);**

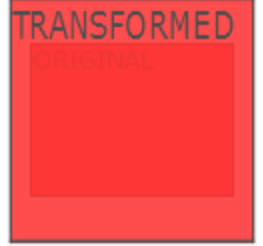

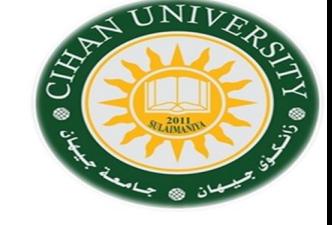

**Transition:** To create a transition effect, you must specify two things:

1- The CSS property you want to add an effect to, example, sqaure shape.

### 2- The duration of the effect.

div {

```
 width: 100px;
    height: 100px;
    background: red;
transition: height 2s; }
div:hover {
   height: 300px; background-color:blue; }
</style>
</head>
\langle \text{body} \rangle \langle \text{div} \rangle \langle \text{div} \rangle \langle \text{body} \rangle
```
Other Property for the transition:

```
div { define shape.
transition-property: width;
transition-duration: 2s;
transition-delay: 1s;
}
```
H.W. : Animation in w3school.com